## **Table of Contents**

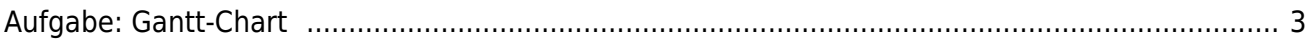

## <span id="page-2-0"></span>**Aufgabe: Gantt-Chart**

- 1. Download und Installation eines Projekt Management Tools (z.B. [Gantt Project\)](https://www.ganttproject.biz),
- 2. Benutzen Sie dieses Program zur Erstellung einer Übersicht des vor Ihnen liegenden Semesters. Tragen Sie folgendes ein:
	- o Projektphasen (Introduction, Discover, Ideate, Make, Expose),
	- Übersicht zu den wöchentlichen Inhalten und den jeweiligen 17 Kurstreffen.
	- Tragen Sie weitere Inhalte ein, die Ihnen als relevant erscheinen.
- 3. Laden Sie Ihr Ergebnis als PDF in den entsprechenden Sciebo-Ordner mit Ihrem Namen.

From: <https://hardmood.info/> - **hardmood.info**

Last update: **2023/10/17 12:51**

Permanent link: **[https://hardmood.info/doku.php/aufgabe\\_gantt-chart?rev=1602736288](https://hardmood.info/doku.php/aufgabe_gantt-chart?rev=1602736288)**

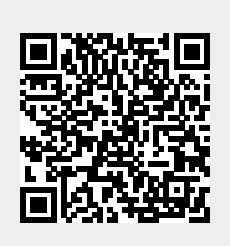